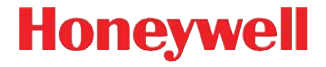

# **Vuquest™ 3320g**

Area imager

# **Skrócona instrukcja użytkownika**

3320-PLPL-QS Rev A 5/16 *Uwaga: Informacje na temat czyszczenia urządzenia zawiera instrukcja obsługi.*

Inne wersje ję[zykowe niniejszego dokumentu s](http://www.honeywellaidc.com)ą dostępne w witrynie www.honeywellaidc.com.

#### *Pierwsze kroki*

Przed podłączeniem skanera należy wyłączyć zasilanie komputera, a następnie, gdy skaner będzie podłączony, należy włączyć komputer.

# *Montaż zasilacza (jeśli został dostarczony*

*w zestawie)*

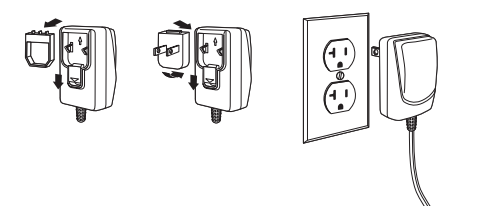

#### *Podłączanie skanera USB:*

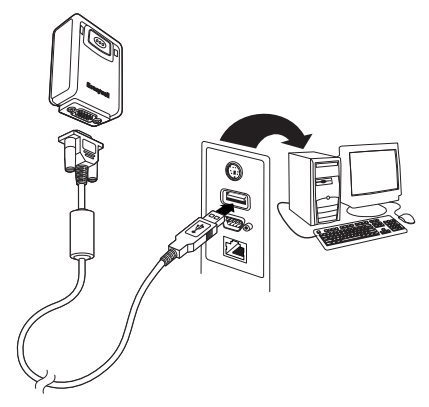

# *Rozgałęźnik do klawiatury:*

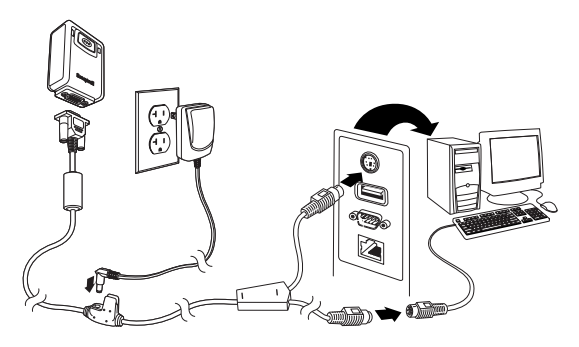

#### *Port szeregowy RS232:*

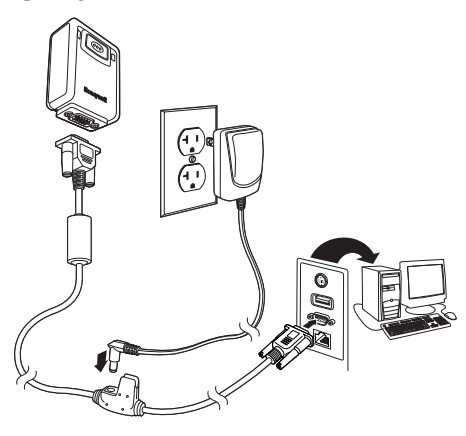

#### *Techniki odczytu*

Wiązka celownicza powinna trafiać w środek kodu kreskowego, ale może być ustawiona w dowolnym kierunku

Przytrzymać skaner nad kodem kreskowym, nacisnąć przycisk i skierować wiązkę na środek kodu.

Gdy skaner znajduje się bliżej kodu, wiązka celownicza jest mniejsza, a

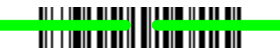

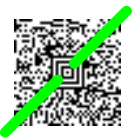

gdy znajduje się dalej od kodu — wiązka jest większa. Aby przeprowadzić prawidłowy odczyt, należy zbliżać skaner do małych kodów, a trzymać go w większej odległości od dużych kodów.

Jeśli kod kreskowy znajduje się na odblaskowej powierzchni (np. zalaminowanej), może być konieczne ustawienie skanera pod innym kątem w celu przeprowadzenia prawidłowego odczytu.

# *Standardowe ustawienia urządzenia*

Poniższy kod kreskowy powoduje przywrócenie standardowych ustawień urządzenia.

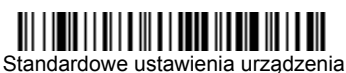

# *USB HID*

Aby skonfigurować skaner jako skaner kodów kreskowych typu USB HID, należy zeskanować poniższy kod.

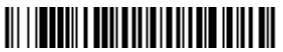

Skaner kodów kreskowych USB HID

#### *Komunikacja szeregowa przez USB*

Aby skaner emulował komunikację portu szeregowego COM RS232, należy zeskanować poniższy kod. Jeśli używany jest komputer PC z systemem Microsoft® Windows®, konieczne będzie pobranie sterownika z witryny firmy Honeywell w sieci Web [\(www.honeywellaidc.com\).](http://www.honeywellaidc.com) Sterownik będzie używał kolejnego wolnego numeru portu COM. Komputery Apple® Macintosh rozpoznają skaner jako urządzenie USB klasy CDC i automatycznie korzystają ze sterownika dla urządzeń tej klasy.

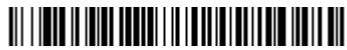

Komunikacja szeregowa przez USB

# *Układ klawiatury*

Skaner fabrycznie ma ustawiony układ klawiatury US. W celu zmiany układu na polski zeskanuj odpowiedni kod ustawień klawiatury.

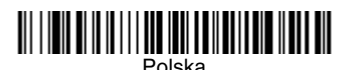

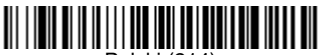

Polski (214)

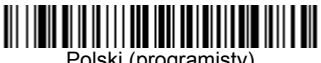

Polski (programisty)

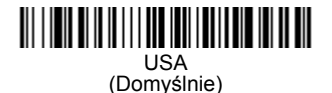

Domyślnie ustawione zamienniki znaków są wykorzystywane do poniższych znaków: #  $\frac{1}{2}$  @ [\] ^ {|} ~ Tabelę zamienników ISO 646 można znaleźć w pełnej wersji instrukcji użytkownika.

*Uwaga: Pełną listę kodów krajów zawiera Instrukcja obsługi produktu dostępna w witrynie sieci Web [www.honeywellaidc.com.](http://www.honeywellaidc.com)*

# *Sposób skanowania*

Poniższe kody kreskowe umożliwiają użycie skanera w normalnym trybie skanowania ręcznego (aby dokonać odczytu, należy nacisnąć przycisk) albo w trybie prezentacji (skaner aktywuje się, gdy "zobaczy" kod kreskowy).

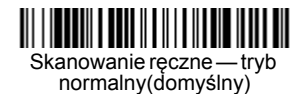

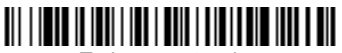

Tryb prezentacyjny

# *Tryb odczytu z telefonu komórkowego*

W tym trybie działanie skanera jest zoptymalizowane do odczytu kodów kreskowych z ekranów telefonów komórkowych i innych wyświetlaczy LED. Tryb odczytu z telefonu komórkowego można włączyć zarówno w połączeniu z trybem urządzenia ręcznego, jak i w trybie prezentacji.

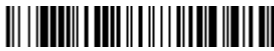

Skanowanie ręczne z telefonu komórkowego

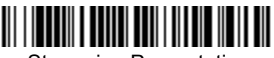

Streaming Presentation z telefonu komórkowego

#### *Przyrostek*

Aby dodawać znak Enter (CR) po kodzie kreskowym, należy zeskanować kod kreskowy **Dodawanie CR**. Aby dodawać znak tabulacji po kodzie kreskowym, należy zeskanować kod kreskowy **Dodawanie Tab**. Aby usunąć dodane przyrostki, należy zeskanować kod kreskowy **Usuń przyrostki**.

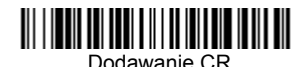

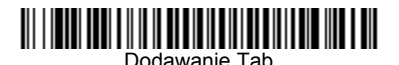

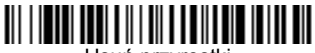

Usuń przyrostki

# *Dodawanie przedrostka identyfikującego kod do wszystkich symboli kodów kreskowych*

Aby w jednym kroku dodać przedrostek identyfikujący kod dla wszystkich symbolik, należy zeskanować następujący kod kreskowy.

# 

Dodawanie przedrostka identyfikującego kody kreskowe (tymczasowo)

*Uwaga: Pełną listę identyfikatorów kodów zawiera Instrukcja obsługi produktu dostępna w witrynie sieci Web [www.honeywellaidc.com.](http://www.honeywellaidc.com)*

#### *Przesyłanie kodu funkcji*

Gdy ta opcja jest włączona, a skanowane dane zawierają kody funkcji, skaner przesyła kod funkcji do terminala. Instrukcja obsługi zawiera tabele kodów funkcji. Gdy skaner jest podłączony w interfejsie klawiaturowym, zeskanowany kod jest przesyłany jako kod klawisza klawiatury.

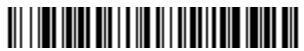

**Właczone** (domyślnie)

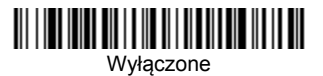

# *Instrukcja formatowania danych*

Poniżej zamieszczono skróconą instrukcję wprowadzania formatu daty. Kompletną instrukcję zawiera Instrukcja obsługi dostępna w witrynie sieci Web [www.honeywellaidc.com.](http://www.honeywellaidc.com)

- 1. Zeskanować kod **Wprowadzanie formatu danych**.
- 2. Format podstawowy/alternatywny: zeskanować **0**, aby wybrać format podstawowy.
- 3. Typ terminala: zeskanować kod **099** oznaczający dowolny typ terminala.
- 4. Id. kodu: zeskanować kod **99** oznaczający dowolny typ kodu kreskowego.
- 5. Długość: zeskanować kod **9999** oznaczający dowolną długość kodu kreskowego.
- 6. Polecenia edycji: skorzystać z poniższej tablicy kodów do programowania.
- 7. Zeskanować kod **Zapis**, aby zapisać wprowadzone wpisy.

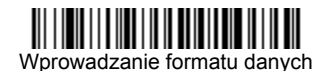

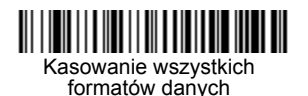

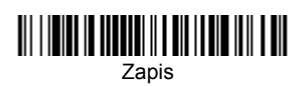

*Tablica kodów do programowania*

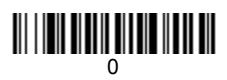

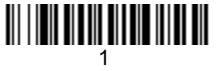

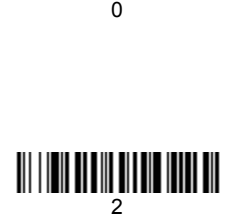

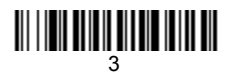

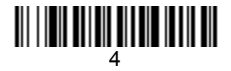

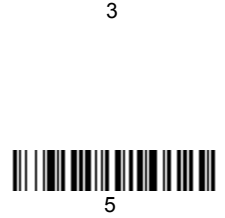

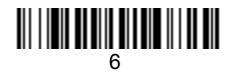

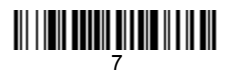

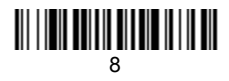

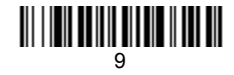

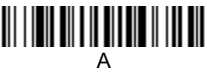

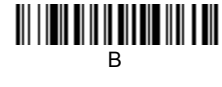

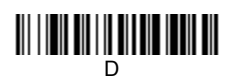

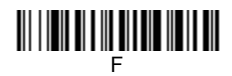

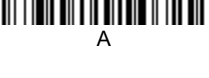

# <u> III | III III | III III III III III </u>

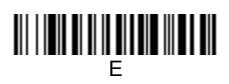

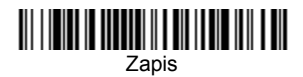

#### *Narzędzie do konfiguracji EZConfig-Scanning*

Aby skorzystać z dodatkowych funkcji skanera, należy użyć programu konfiguracyjnego online o nazwie EZConfig-Scanning, który jest dostępny w witrynie sieci Web [www.honeywellaidc.com.](http://www.honeywellaidc.com)

#### *Pomoc techniczna*

Dane kontaktowe pomocy technicznej oraz informacje na temat serwisu produktów lub naprawy można znaleźć w witrynie [www.honeywellaidc.com.](http://www.honeywell.com/aidc)

#### *Ograniczona gwarancja*

[Patrz witryna](http://www.honeywellaidc.com/warranty_information) www.honeywellaidc.com/warranty\_information, na której podano informacje dotyczące gwarancji Państwa produktu.

#### *Patenty*

Informacje dotyczące patentów można znaleźć na stronie [www.hsmpats.com](http://www.hsmpats.com).

#### *Dokumentacja dla użytkownika*

Aby uzyskać tłumaczenia niniejszego dokumentu lub pobrać Instrukcję obsługi, należy skorzystać z witryny [www.honeywellaidc.com.](http://www.honeywell.com/aidc)

# *Disclaimer*

Honeywell International Inc. ("HII") reserves the right to make changes in specifications and other information contained in this document without prior notice, and the reader should in all cases consult HII to determine whether any such changes have been made. The information in this publication does not represent a commitment on the part of HII.

HII shall not be liable for technical or editorial errors or omissions contained herein; nor for incidental or consequential damages resulting from the furnishing, performance, or use of this material. HII disclaims all responsibility for the selection and use of software and/or hardware to achieve intended results.

This document contains proprietary information that is protected by copyright. All rights are reserved. No part of this document may be photocopied, reproduced, or translated into another language without the prior written consent of HII.

Copyright 2016 Honeywell International Inc.All rights reserved.

Other product names or marks mentioned in this document may be trademarks or registered trademarks of other companies and are the property of their respective owners.

Adres w sieci Web: [www.honeywellaidc.com](http://www.honeywell.com/aidc)